# **FioranoMQ® 9**

High Availability Guide

Copyright (c) 1999-2008, Fiorano Software Technologies Pvt. Ltd.,

Copyright (c) 2008-2009, Fiorano Software Pty. Ltd.

All rights reserved.

This software is the confidential and proprietary information of Fiorano Software ("Confidential Information"). You shall not disclose such ("Confidential Information") and shall use it only in accordance with the terms of the license agreement enclosed with this product or entered into with Fiorano.

# **Contents**

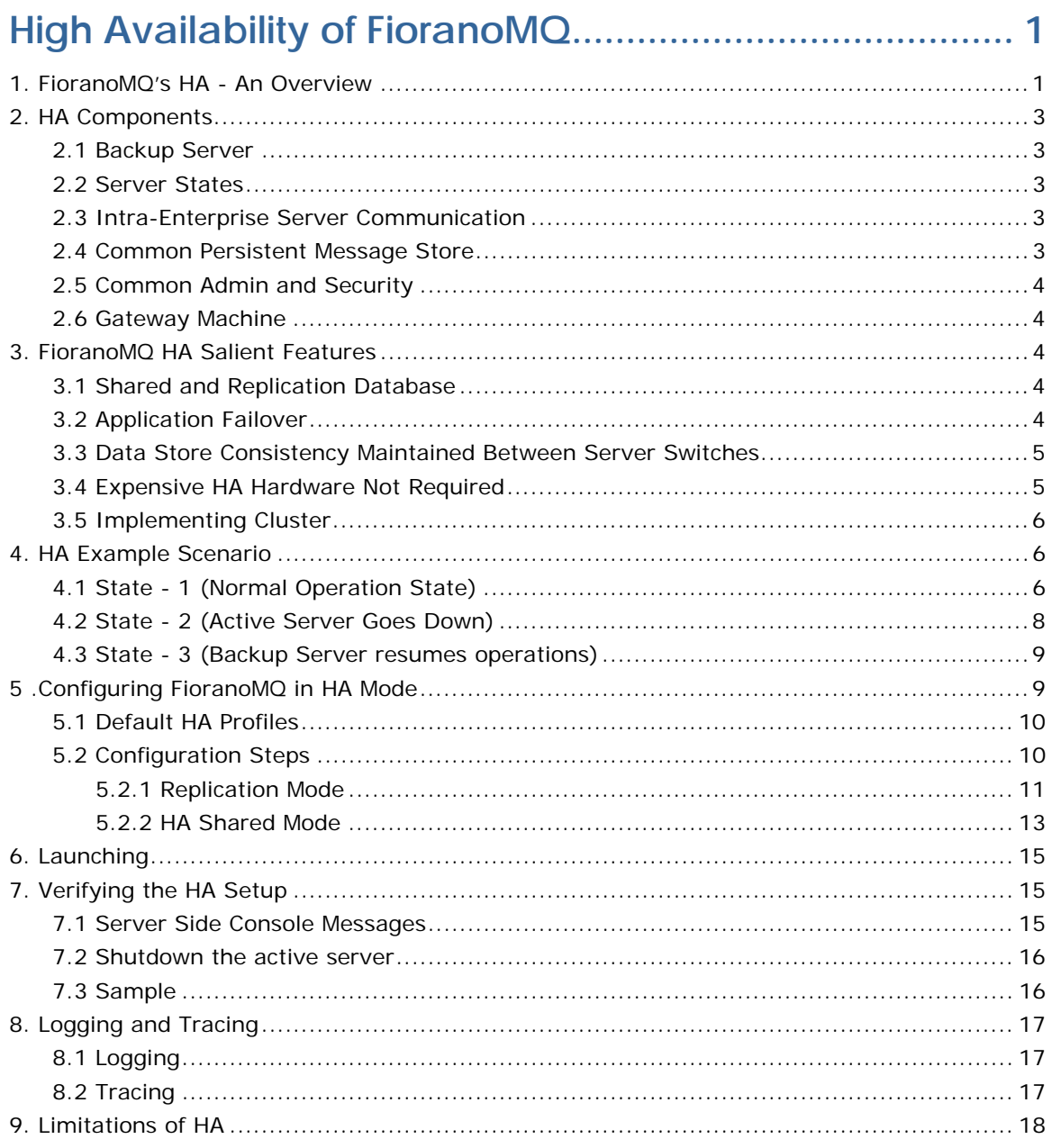

# <span id="page-3-0"></span>**High Availability of FioranoMQ**

Today's real-time enterprise solutions often deploy a messaging middleware that enables communication between various sub-components. This middleware is entrusted with important data that should be delivered reliably and as fast as possible to the recipient application. The middleware server might also be required to store this data in its data store until it is picked up.

A failure of this middleware message bus might bring the entire system down within seconds. Hence, it is absolutely imperative for the messaging backbone to provide its backup, which allows messaging operations to resume quickly in the event of a failure of the running server. This backup server should restore the state prior to failure of the original message server. Any data that was stored previously in the server's data store should be accessible through this backup server and most importantly this operation of shifting from one server to its backup should be automatic and transparent to the client application.

FioranoMQ® introduces High Availability, which allows its applications to take advantage of its in-built fault tolerance capabilities. This guide discusses the salient features of FioranoMQ's HA solution. It explains the working and the underlying architecture of the entire solution. It also provides step-by-step instructions on enabling HA in FioranoMQ.

# <span id="page-3-1"></span>**1. FioranoMQ's HA - An Overview**

FioranoMQ Server (FioranoMQ Server) is designated with backup server when it runs on High Availability mode, which is started along with the primary FioranoMQ Server. In case the primary server is unavailable due to any reason, the backup server picks up all the messaging traffic immediately. This pair of primary and its backup server is known as an **Enterprise Server** and would be used to describe this pair throughout this document.

The Enterprise Server represents a Highly Available entity, which appears as a single FioranoMQ Server to its applications. JMS application connects to the primary FioranoMQ server when initializing, if available. If the primary server goes down due to any reason, all connections are automatically routed to the backup server and communications are restored immediately. Since, all this is transparent to the client application; the client application should not concern about reconnecting logic in its code as it is handled by FioranoMQ's runtime internally.

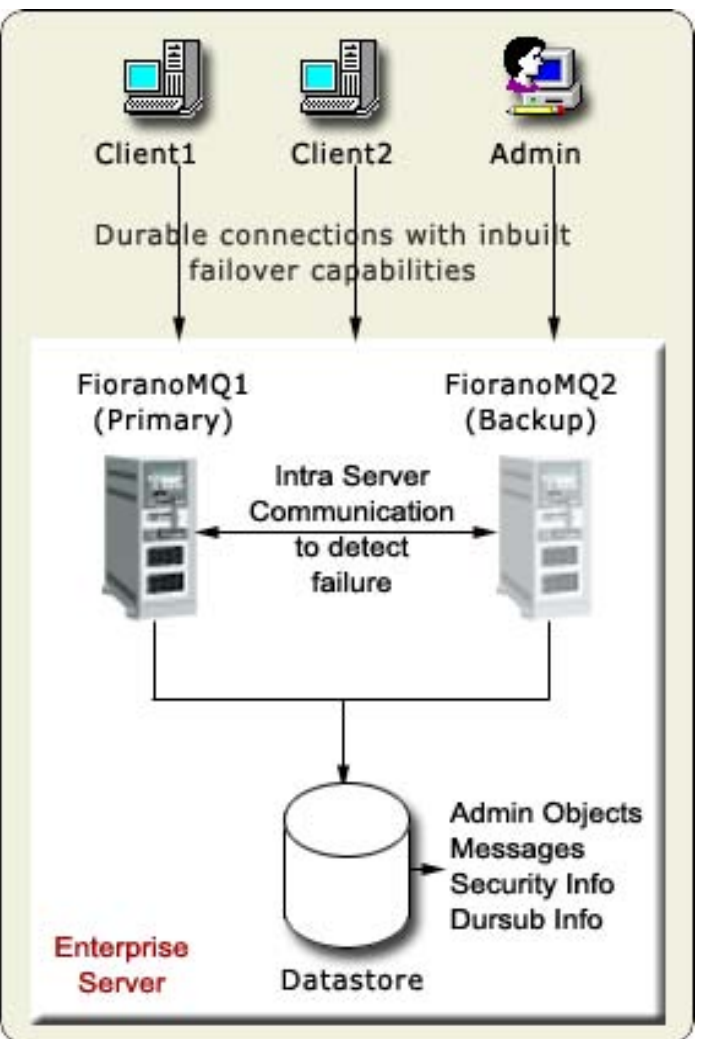

**Figure 1: Enterprise Server** 

# <span id="page-5-0"></span>**2. HA Components**

The following sub sections describes the components and some of the associated concepts that together makeup an Enterprise Server.

# <span id="page-5-1"></span>**2.1 Backup Server**

Fiorano's HA solution requires running a backup FioranoMQ Server. This server (also referred to as secondary server in this document) can be started on the same or different physical machine. This server takes up all the messaging traffic immediately as soon as it detects unavailability of its peer.

### <span id="page-5-2"></span>**2.2 Server States**

FioranoMQ Servers that runs the Enterprise Server can be in either

- **Active or**
- **Passive State**

Active State refers to the normal working mode of the server, while in passive mode; the server only monitors its peer and does not handle any client requests. Any client connection to the server in passive mode is refused. Upon startup, the server would establish communication with its peer server and upon finding it alive; enters into passive mode. The server becomes active (accepts client connections) only when it detects that its peer is unavailable due to any reason.

#### <span id="page-5-3"></span>**2.3 Intra-Enterprise Server Communication**

The Primary and Secondary server open and listen on a TCP/IP port that allows them to establish a dedicated connection between themselves. This port is different from the one used by client applications for connecting to the server and hence does not affect normal messaging operations going on in the active server. This connection is established during the initialization phase of the servers and is used for exchanging health and state information between the two servers. This information is used by the servers to switch state to Active from Passive, if required.

# <span id="page-5-4"></span>**2.4 Common Persistent Message Store**

The Primary and Secondary server are required to see a common persistent message store. To achieve this, FioranoMQ administrator can either point both the servers to the same physical database or can set up replication between the databases of the two servers. Both these options are available with Fiorano's file based database as well as on any third party JDBC compliant RDBMS Server.

#### <span id="page-6-0"></span>**2.5 Common Admin and Security**

Besides the message store, primary, and backup server in an enterprise server are required to share the admin objects (Destinations and Connection factories) and Security Information (ACL's and User Information) amongst themselves. This is achieved by using a common naming and realm storage (RDBMS, LDAP, and so on) or setting up replication on these databases between the two servers.

#### <span id="page-6-1"></span>**2.6 Gateway Machine**

Consider a scenario in which enterprise server consists of FioranoMQ server 1 and server 2. Both these servers are constantly monitoring each other's status without any problems. Now, let's say FioranoMQ server 2 lost network connectivity due to some network failure. Though, FioranoMQ server 2 is still running but it is no longer connected to the network (and hence not accessible to FioranoMQ server 2 and to client applications).

In this scenario, a third gateway machine is used to detect the HA server which is no longer available on the network. It becomes imperative to choose the gateway machine which itself is least expected to be out of network. It makes sense to use the actual gateway server of the network in which enterprise server is deployed as the Gateway machine for HA.

**Note:** In case the Gateway machine itself goes out of network, then HA would continue to function properly as long as the two HA servers are present on the network. If one of the HA servers also goes out of network, then it is not possible to reach the expected state. In this case, both the servers would switch to the passive mode and enterprise server would not be in a position to process any client request. However, it would again be available for client requests when either HA server 2 or gateway machine comes back in the network.

# <span id="page-6-2"></span>**3. FioranoMQ HA Salient Features**

#### <span id="page-6-3"></span>**3.1 Shared and Replication Database**

FioranoMQ provides complete flexibility to administrators giving them an option to either use shared database (between active and passive server) or use database replication (from active to passive server). So in scenarios where it is not possible to share the database, administrators can still use FioranoMQ's High Availability using the inbuilt replication support.

#### <span id="page-6-4"></span>**3.2 Application Failover**

In case the primary server becomes unavailable, all the client applications connected to it are automatically reconnected to the secondary server. The process of shifting from the primary server to the backup server or vice versa is transparent to the application. The client application should not be concern about writing reconnect logic in its code. This is achieved by connecting to the server through a Durable Connection. In case a backup server is available, the Durable Connection would connect to the backup server else it waits for the server to restart. Further, it stores all the data sent during the disconnected period in a local repository and transfers this data as soon as the connection is re-established, thus making the system highly reliable and robust even in the case of network failures.

For more information on Durable Connections, refer to **Chapter 5 Durable Connections** of *FioranoMQ Handbook*.

**Note:** Durable connection is a proprietary feature of FioranoMQ (though it does not require any proprietary APIs) and should not be confused with Durable Subscribers.

### <span id="page-7-0"></span>**3.3 Data Store Consistency Maintained Between Server Switches**

When the primary server becomes unavailable, its backend database state is conserved. This state is picked up by the secondary server when it becomes ready for action. This avoids loss of persistent information between server switches and at the same time provides access to the information that was stored through one server from its backup server. For example, all the messages that were published on to various destinations residing on the primary server before it went down are available to valid consumers coming through the secondary backup server without any message getting lost.

# <span id="page-7-1"></span>**3.4 Expensive HA Hardware Not Required**

Fiorano's HA solution is purely implemented in software and is not dependent on expensive hardware solutions. It can run on any java supported platform. With Shared database option, one might want to use a RAID or SAN disks if using HA over Fiorano's proprietary file based data store for enhanced speed and stability, but these hardware are not an essential component of Fiorano's HA solution. This hardware can also be avoided by using either replication support or using a central RDBMS server as the message store in the Enterprise Server.

# <span id="page-8-0"></span>**3.5 Implementing Cluster**

The Enterprise server can be clustered with other Enterprise Servers or even stand alone FioranoMQ Servers. This cluster together can share destinations (using a common naming store) and provide load balancing facilities.

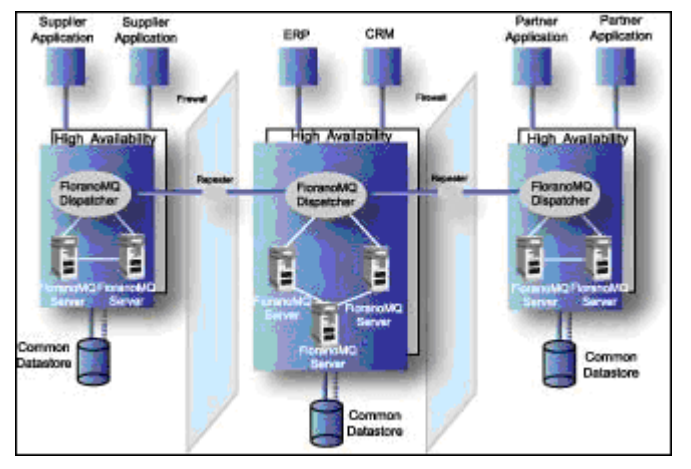

#### **Figure 2: Clustering of Enterprise Servers with Repeaters and Bridges**

# <span id="page-8-1"></span>**4. HA Example Scenario**

This section of the document provides a description of events that occur in case one of the servers in the Enterprise Server becomes unavailable.

# <span id="page-8-2"></span>**4.1 State - 1 (Normal Operation State)**

All client applications are connected to one of the servers in the Enterprise Server; let's assumed that they are connected to the primary server at this instant. The backup server is up and running but is in passive mode. This server would not accept any client connections at this point of time. Primary and Backup Server are continuously exchanging health information over a dedicated channel. All persistent information is being stored in the backend datastore through the primary server. Refer to Figure 1.3.

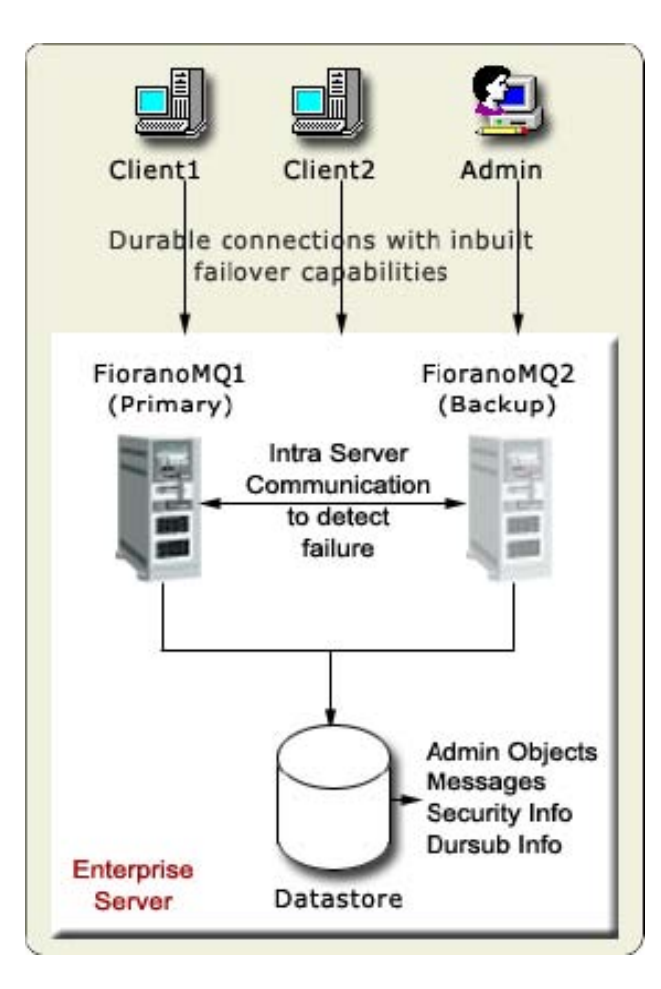

**Figure 3: This is the Normal Mode of Operations** 

# <span id="page-10-0"></span>**4.2 State - 2 (Active Server Goes Down)**

The backup server detects the primary server's failure and initiates its start up sequence. All client applications connected to the primary server also detects the problem and Fiorano's runtime library internally attempts to reconnect back to the secondary server. New messages that are published in this down-time are stored in a local repository at all client machines.

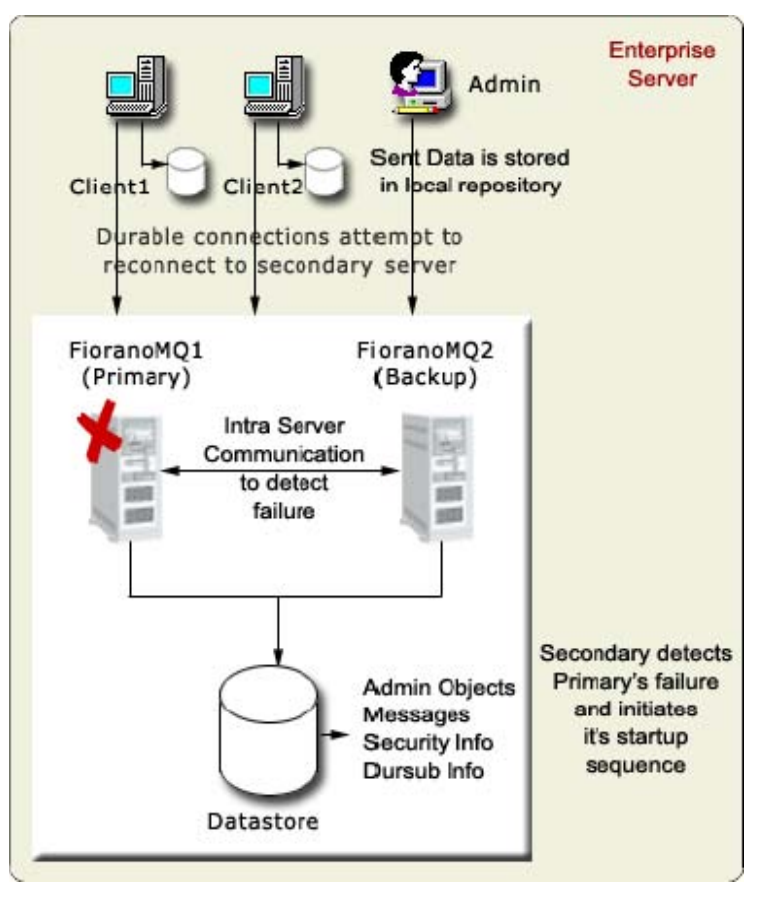

**Figure 4: Primary Server goes down** 

# <span id="page-11-0"></span>**4.3 State - 3 (Backup Server resumes operations)**

Backup Server starts up completely and is ready to take up client connections. All client applications reconnect with the secondary server. The messages that were stored in the local repository (that were sent during the down-time) are sent to the secondary server. All durable consumers pick up messages from where they had left.

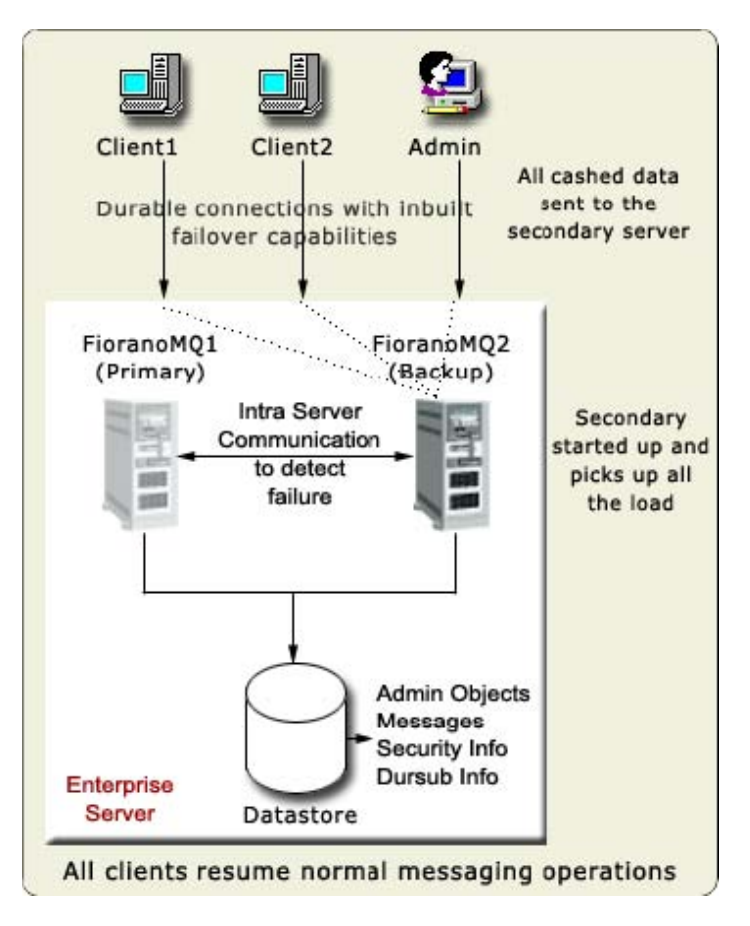

#### **Figure 5: The Secondary Server Starts up Completely**

Upon restarting the primary server, it would detect that its backup is alive and enter into passive mode. It would continuously ping the backup server and would initiate its startup sequence if the backup server goes down due to any reason.

# <span id="page-11-1"></span>**5 .Configuring FioranoMQ in HA Mode**

As mentioned earlier, FioranoMQ Servers within an Enterprise Server are required to have a similar backend database. This can be achieved by using a common or shared database or setting up replication between the database instances. The first decision to be taken while setting up HA would be to select one of these two options. FioranoMQ installer comes with prebuilt profiles for both shared and replication mode that are pre-configured to demonstrate HA on a single machine.

# <span id="page-12-0"></span>**5.1 Default HA Profiles**

This section of the document provides details about the pre-configured HA profiles. These profiles can be found in **%FIORANO\_HOME%\fmq\profiles\FioranoMQ\_HA\_rpl** and **FioranoMQ\_HA\_shared** directories respectively.

Primary & Secondary Servers can be started simply by booting the container with these profiles. The table below lists the profiles to be used for Primary and Secondary Servers when setting up HA in Replication or Shared mode.

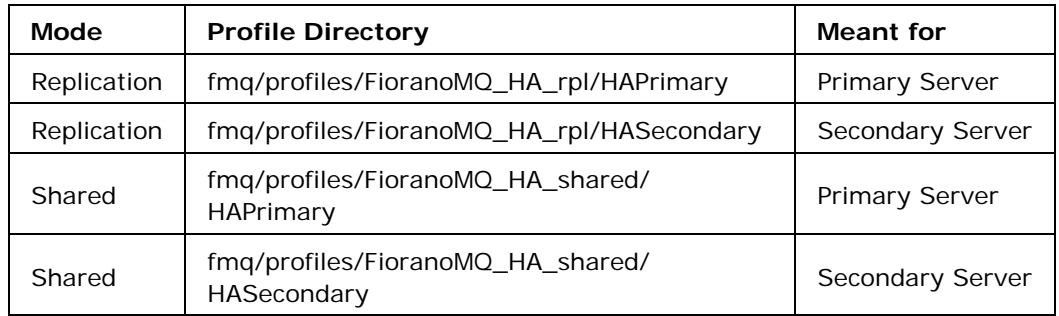

To launch the server on one of these profiles, use the following command:

fmq.bat -profile %SELECTED\_PROFILE%

For example, to launch the primary server in replication mode, use the following command:

fmq.bat -profile FioranoMQ\_HA\_rpl/HAPrimary

**Note:** This document would refer the selected profile (in FioranoMQ\_HA\_rpl or FioranoMQ\_HA\_shared directories) as %SELECTED\_HA\_PROFILE%. The possible values for %SELECTED\_HA\_PROFILE% are as shown in the table above.

#### <span id="page-12-1"></span>**5.2 Configuration Steps**

Configuring HA in FioranoMQ Server primary involves configuring the following modules:

- HA Layer
- Admin Objects Store
- Security Store
- Message Store

The HA Layer configuration deals with configuring the peer server details. The important configuration parameters defined in this layer are **Primary** (true or false), BackupServerIp, BackupServerPort, BackupHAPort, BackupHAIPAddress, GatewayServerIPAddress, and GatewayServerPort. This configuration is required to be done in both replication and shared HA modes. Additionally, Admin Objects Store, Security Store, and Message Store are required to be configured for setting up Shared HA. In other words, when configuring HA, one of the following set of instructions should be followed depending on the mode (replication or shared).

#### <span id="page-13-0"></span>**5.2.1 Replication Mode**

#### **Steps**

- 1. Install FioranoMQ Servers
- 2. HA Configuration

The next sub-sections provide step-by-step instructions for the above steps.

Configuring FioranoMQ HA in **replication** mode is much easier, as the pre-created profiles are mostly ready to be used (only the gateway IP needs to be modified). These profiles are preconfigured to demonstrate HA on a single machine. However one can easily setup HA on two different machines as well by properly configuring the HA Layer (as described below).

#### <span id="page-13-1"></span>**Installation of FioranoMQ Server(s)**

FioranoMQ Servers that runs an Enterprise Server can be installed on a single machine or two separate machines that might vary in hardware or software configuration. When setting up HA on one machine no further change is required. The default configuration (for primary and secondary server) is ready to be used. However, when setting up on different machines, the IP addresses of the peer servers would have to be configured in HA Layer. The following section provides step-by-step instructions on doing this.

**Note:** The pre-created profiles are configured to run HA on one machine for demonstration purpose. Fiorano does not recommend setting up HA only on one machine.

#### <span id="page-13-2"></span>**HA Configuration**

HA Layer within the FioranoMQ Server is responsible for creating a dedicated connection with the peer backup server. This dedicated connection is used to exchange health & state information amongst the peers. The following section provides details on configuring HA Layer in FioranoMQ Server and would be applicable for both primary & secondary server.

- 1. Start Fiorano Studio.
- 2. Select **Tools >Configure FioranoMQ** from the menu bar, select the directory pointing to %SELECTED\_HA\_PROFILE% from the dialog box and click the **Open**  button. Now, right-click on the selected profile select one of the options **FioranoMQ Replicated HA/FioranoMQ Shared HA**. User now can see a new window appeared with all the required configurable parameters. Now, configure all the required parameters.

**Note:** When configuring the server (in offline mode) through Studio, please ensure that FioranoMQ Server is not running.

- 3. **Configure BackupServerIP & BackupServerPort:** Specify the BackUpServerIP and BackupServerPort which would be used by clients for connection Failure. This IP and Port should refer to those of the backup FioranoMQ Server's IP Address and the port on which it accepts client connections.
- 4. **Configure BackupHAIPAddress & BackupHAPort of remote Server:** HA Layer of an FioranoMQ server connects to the backup server's HA Layer.

The default profiles have Backup HA IP address configured to localhost and BackupHA Port to 3000 in primary server and 2000 in secondary server. In other words, Primary Server's HA Layer in default profiles would try to connect at localhost on port 3000 while the Secondary's HA Layer would try to connect to localhost on port 2000 by default.

**Note**: The BackupHA Port here does not refer to the port on which backup server accepts the client connections but the port on which it's HA layer is listening. This should be same as the value of HAConnectionManager's port configured in the peer server.

5. **Configure self - Port:** This port refers to the port number on which HA Layer would accept connection from its peer server. The default HA profiles have their HA Port configured for primary server as 2000 and secondary server as 3000.

**Note:** A change in this parameter would require modifying BackupHAPort Configuration in the peer server.

- 6. **Configure Gateway Server:** HA Layer pings the gateway machine to determine the status of network connectivity. The default profiles have gateway configured to **localhost** and should be changed to any third independent reliable machine (preferably to the physical router machine on the network). In order to configure Gateway Server, navigate to the node specified below and modify the value of Gateway IP Address and Gateway Server Port in the Properties panel.
- 7. **Configure isPrimary:** Set Primary to true for primary FioranoMQ Server and false for backup Server by modifying its value as shown in the Properties panel by clicking the node specified below.

%SELECTED HA\_PROFILE%->Fiorano->HA->HAManager->FioranoHAManager

The default profiles are already configured. Hence, no change would be required when using them.

8. **Common Configuration:** HA requires enabling Durable Connections, Pinging and Auto Revalidation support in FioranoMQ Server. This can be done by modifying the parameters specified below in the Properties panel.

%SELECTED\_HA\_PROFILE%->Fiorano-->etc -> FmqConfigLoader

- a. Set AllowDurableConnections Property to true.
- b. Set PingEnabled to true.
- c. Set EnableAutoRevalidation to true

**Note:** The pre-created profiles already come with this configuration and hence no change would be required when working on them.

9. Right-click on the **%SELECTED\_HA\_PROFILE%** root node present under the **Explorer** tab on the left hand side of the Studio and select the **Save** option to save the configuration.

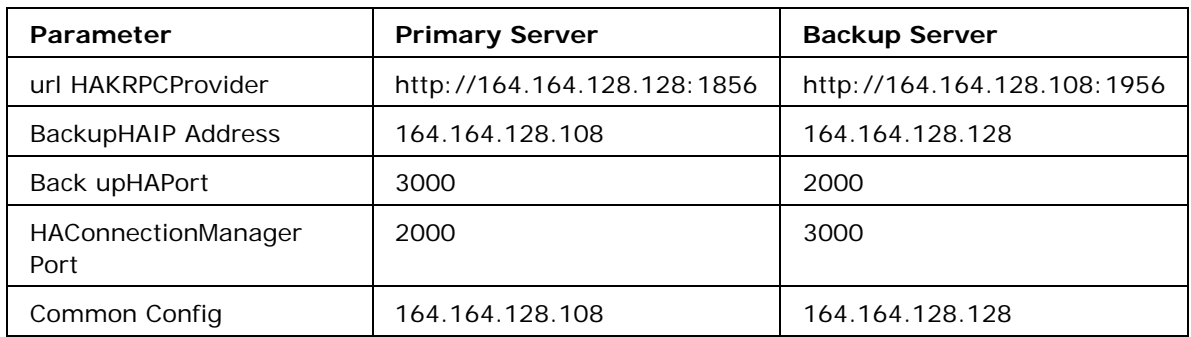

10. Example Configuration.

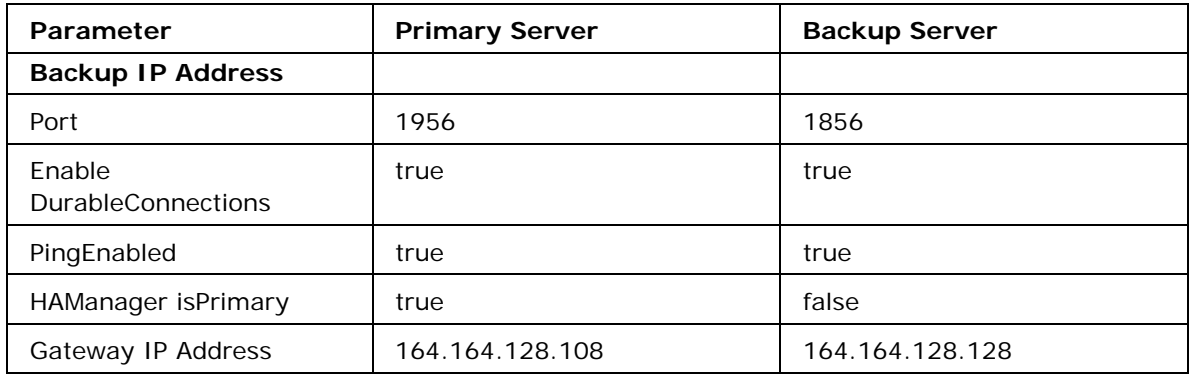

11. After changing the HA Layer's configuration, the server's existing database should be cleared before restarting. The existing datastore can be cleared by executing the **clearDB** script in fmq/bin folder of your installation with profile name as an argument.

For example, in Windows:

clearDB.bat FioranoMQ\_HA\_rpl\HAPrimary clearDB.bat FioranoMQ\_HA\_rpl\HASecondary

**Clearing database** is required to re-create the connection factories to include the backup IP address of the peer server. If clearing the entire datastore is not possible, you should use newly created connection factories for HA enabled applications.

#### <span id="page-15-0"></span>**5.2.2 HA Shared Mode**

#### **Steps**

- 1. Install FioranoMQ Servers
- 2. Configuring HA
- 3. Configuring Admin Store
- 4. Configuring Security Store
- 5. Configuring Message Store in Database

When setting up the server in shared mode, besides setting up the HA Layer one would be required to modify the server's configuration to point it to shared admin store, security store and message store. Instructions for doing this can be found in Steps 3-5 in sections below.

#### **Step 1. Install FioranoMQ Servers**

For information, see [Installation of FioranoMQ Server\(s\).](#page-13-1)

#### **Step 2. Configuring HA**

For information, see **HA Configuration**.

#### **Step 3. Configuring Admin Store**

In order to configure Admin Store, decide on the type of Shared Admin Object Store that you would like to use for FioranoMQ Server. The possible options are given below:

- 1. File Based (Fiorano's proprietary file format) Default option
- 2. RDBMS Server
- 3. XML File
- 4. LDAP Server

It is recommended to use an RDBMS or an LDAP Server as the store for admin objects when setting up the Enterprise Server.

Configure both FioranoMQ Servers to point to a common storage as per instructions provided in section **9.2.3 Configuring Admin Store** of *FioranoMQ Handbook*.

**Note:** If using default implementation or xml based implementation in shared HA mode, the Path attribute for Naming Manager Server should be set to same physical location. This might require mapping a drive locally on a machine if both servers that are part of Enterprise Server are running on separate machines.

#### **Step 4. Configuring Common Security Store**

FioranoMQ Security Realms can be categorized into two domains:

- 1. Principal- User Management
- 2. ACL- Access Control List

FioranoMQ Server provides a pluggable component for both the above domains. These components namely Principal Manager and ACL Manager provide the user management and ACL Management services respectively to the server. Now, both these components require a data store to persist security information that they manage. The possible options for storage media are as follows:

- File Based (Fiorano's proprietary file format) Default option
- RDBMS Server
- XML File
- LDAP Server

When configuring FioranoMQ Server in HA shared mode, the data store used by both the servers (in an Enterprise Server) should point to the same physical location. It is recommended to use an RDBMS or an LDAP Server as the store for security managers when setting up the Enterprise Server.

For instructions on configuring Security Realms and how to use the above types of Storage Medias, refer to **Chapter 7 FioranoMQ Security** of *FioranoMQ Handbook*.

**Note:** If using default implementation or xml based implementation in shared HA mode, the Path attribute for Principal or ACL Manager should be set to same physical location. This might require mapping a drive locally on a machine if both servers that are part of Enterprise Server are running on separate machines.

#### **Step 5. Configuring Message Store in Database**

FioranoMQ Server provides options to use an RDBMS Server or file based database for storing messages. Within an Enterprise Server, both the servers are required to point to the same database (RDBMS or File based). Instructions for doing this for both types of databases are listed below.

#### **RDBMS Server**

For instructions on setting up a single instance of FioranoMQ and to use an RDBMS Server as its back-end message store, please refer to **Chapter 6 Configuring Message Store** of *FioranoMQ Handbook*.

When setting up an Enterprise Server, you should configure both the server instances with exactly same set of database parameters.

**Note:** When using an RDBMS Server, make sure to specify the data store of destination being used as RDBMS instead of the default File Based.

#### **File Based Datastore**

In default mode, FioranoMQ creates a proprietary file based data base for storing messages. This database by default is created in the run folder of the profile being used. For example, with default profile, the database directory would be %FMQ\_DIR%\fmq\profiles\FioranoMQ\run.

Within an enterprise server, both the servers should have their databases pointing to the same physical directory. Database directory can be specified through a command line option For example, assuming the shared database is to be created in c:\fmq-db directory, the command to launch both the servers in windows should be:

%FMQ\_DIR%\bin> fmq.bat -dbPath c:\fmq-db

**Note:** In case both the servers are to run on separate machines, the database directory should be made accessible to the other machine (for example, by mapping the drive locally).

# <span id="page-17-0"></span>**6. Launching**

When launching the Enterprise Server, the launch sequence within the two servers is not important. Any server (primary or backup) can be started first. On start up, both the servers establish communication with each other for exchanging health information. The servers can be launched by using the fmq.bat script (available under fmq\bin of installation directory) and supplying the %SELECTED\_HA\_PROFILE% as an argument. For example, when launching the Primary HA Server over Replicated Mode in windows, the command would be:

fmq.bat -profile FioranoMQ\_HA\_rpl/HAPrimary

# <span id="page-17-1"></span>**7. Verifying the HA Setup**

The following sub sections explain how to verify the HA Setup:

#### <span id="page-17-2"></span>**7.1 Server Side Console Messages**

On starting FioranoMQ Server that is part of an HA Server, the server prints debug information about its own state (ACTIVE, PASSIVE, WAITING). It also prints information about its peer server's state whenever it detects a change. Console would have statements like shown below:

Local Server switched to ACTIVE

Or

Local Server switched to PASSIVE

#### <span id="page-18-0"></span>**7.2 Shutdown the active server**

Once started up, one of the servers in the Enterprise Server would be in ACTIVE state while the other one would be in PASSIVE state. Upon shutting down the active server, its peer should detect this and should switch to ACTIVE state. This change would be indicated with debug statements similar to that shown below on the server console.

Old status of remote server = ACTIVE New status of remote server = DEAD License key issue date 4/21/08 1:03 PM License key is valid for 45 days License key warning date 6/1/08 11:59 PM License key expiry date 6/5/08 11:59 PM Product Name: {FioranoMQ} Major Version: {8.0} Minor Version: {3669} FioranoMQ Server accepting connections at [http://164.164.128.57:1856](http://164.164.128.57:1856/)  Local Server switched to STANDALONE

#### <span id="page-18-1"></span>**7.3 Sample**

Once both the primary and the secondary servers are running in HA mode, run a sample using the following steps to verify the installation.

- 1. Open fmq\samples\pubsub\DurableSubscribers\Publisher\_d.java and DurableSubscriber.java in the same directory in your favorite Java IDE.
- 2. Include the parameter **BackupConnectURLs** in the environment being passed to InitialContext. This variable should point to the backup server's URL. For example, if the backup server is running on host called **backup-server** on port 1856, the following tag should be added to environment:

env.put ("BackupConnectURLs", "http://backup-server:1856");

Make this modification in both Publisher.java as well as DurableSubscriber.java

3. Start the durable subscriber and publisher applications by using the following command:

runclient DurableSubscriber [-topicName ......] runclient Publisher [-topicName .....]

#### **Notes:**

o When using a central RDBMS Database as the backend data store for FioranoMQ, ensure to use an RDBMS based destination. FioranoMQ by default creates **primaryRDBMSTopic** during startup if RDBMS database is enabled which can be used for this purpose. Alternatively, another RDBMS based topic can be created through the Admin GUI.

- o Ensure that the connection factory being used by the sample (primaryTCF by default) has primary and secondary URL pointing to the two servers. This would automatically be done if FioranoMQ Server is started fresh after configuring HA correctly, else create a new connection factory with desired primary and secondary URL's and use the same in the sample.
- 4. Publish some message by typing a String through the console and pressing enter. These messages would be received by the Subscriber which would print the text on the console.
- 5. Now, shutdown the primary server by using shutdown script.
- 6. The secondary server would initiate its startup sequence within the ha.ping\_interval as set in the Fiorano Studio.
- 7. Publish some more messages before the backup server starts up completely. These messages would not be delivered to the subscriber immediately.
- 8. As soon as the secondary server starts up and the durable subscriber's connection is reestablished, all the pending messages would be delivered.

# <span id="page-19-0"></span>**8. Logging and Tracing**

# <span id="page-19-1"></span>**8.1 Logging**

Just like the base FioranoMQ Server, HA server can log into files, console or use any other custom made logger. The type of logging is controlled through the Loggers module in the Fiorano Studio. Options to log all information on console or save the entire log into a log or error files is provided through Console-based and File-based logging respectively.

#### <span id="page-19-2"></span>**8.2 Tracing**

The amount of information that is logged by the HA server can be controlled through the trace variable for HA. The server upon startup initializes the value of various trace components. Integers between 0-6 are valid values. The greater the trace for HA in this file, the greater would be the information logged.

HA=0  $\prime$  \*\* No Log \*\*/ HA=1  $\frac{\lambda}{\lambda}$  Default Log \*\*/ HA=2 /\*\* Displays State Info of HA server \*\*/ HA=4 /\*\* Displays intra server communication info \*\*/ HA=6  $\prime$  \*\* Maximum HA log \*\*/

For more information on logging and tracing, refer to section **9.7 Logging and Tracing** of *FioranoMQ Handbook*.

# <span id="page-20-0"></span>**9. Limitations of HA**

- 1. Client level transactions do not span across servers in the Enterprise Server when running on shared mode. Transacted sessions involving Receivers would roll back in case the primary server crashes. Hence, the messages delivered in that transaction would be redelivered to the Receivers when connected to the backup server.
- 2. Distributed transactions, which are in execution during transition phase, would become **in-doubt transactions** when the primary server goes down. These transactions would get rolled back and can be recovered after the client reconnects to the secondary server.
- 3. JMS Topic Requestor may not receive its intended reply if failover occurs after a request is sent. This occurs because JMS Topic Requestor creates a nondurable subscriber which can miss a message during failover. However if a topic requestor creates a durable subscriber to listen for replies, then it would work fine even during failover.
- 4. In case both HA servers (primary as well as backup) goes down, Requestor would receive a duplicate reply (with reDelivered Flag = true) for the first request made after failover.